# <実践例> 第 1 学年 技術・家庭科 令和 4 年 5 月

山形大学附属中学校 指導者 金 澤 彰 裕

#### 1. 題 材 材料と加工の技術

 $\sim$  身近な問題を技術で解決しよう  $\sim$ 

#### 2.目 標

 材料と加工の技術の見方・考え方を働かせた実践的・体験的な活動を通して、生活や社会で利 用されている材料と加工の技術についての基礎的な理解を図り、それらに係る技能を身に付け、 材料と加工の技術と生活や社会、環境との関わりについて理解を深めるとともに、生活や社会の 中から材料と加工の技術に関わる問題を見いだして課題を設定し解決する力、より良い生活や持 続可能な社会の構築に向けて、適切かつ誠実に材料と加工の技術を工夫し創造しようとする実践 的な態度を身に付ける。

### 3.指導にあたって

(1)生徒観

 木材加工に関して、本学級のほとんどの生徒が小学校の時に切断、切削、接合する経験をして いる。しかし、プラスチックに関しては加工経験がなく、道具や加工法についても知識のない状 態である。身近な問題を技術で解決する上での基礎的な知識や技能が備わっていない。

 昨年までの同題材を学習した生徒の自己評価の中には、「想像していたものと大きさが違った」 「予定していたものを収納することはできるが、余裕がなく取り出しにくい作品になった」など、 後戻りできない段階で想定とのずれや予想外の問題が生じ、完成した時の達成感が十分でない生 徒がいた。中学校第一学年では、製作前の段階で、板の厚みや接合部分のイメージをもち、製品 や部品の大きさを正確に把握することが難しい生徒が多いようである。

 技術・家庭科の学習では、生活や社会の中から問題を見いだして課題を設定し、解決する力の 育成に取り組んできた。現段階では、材料の選択や成形の方法等を構想して設計を具体化すると ともに、製作の過程や結果の評価、改善及び修正について考えるまでには至っていない。

(2)教材観

本教材は、構想や設計を立体的に表現できる3D CAD のアプリケーションソフトである。操 作が比較的簡単で、部品や寸法など、を表示する際に、製図の知識がほとんどない状態でもわか りやすく表示することができる。自分の考えを整理し、実際の材料取りや部品加工を行う前に設 計の問題点を明らかにすることができ、よりよい発想を生み出すことにつなげることができる。 また、作成したデータを stl データに変換することで、AR 技術により、完成時の大きさや収納す るものの大きさとの比較が容易で、制作前の段階で各部品の大きさをイメージしやすく表示する ことができる。大きさを正確に把握することで、材料を無駄なく使用したり、環境への負荷や資 源の有限性、経済性などにもつなげ、関心をもたせたりすることができる。

今回は、板材(600×150×12)2枚を中心とした材料と、プラスチックや金属などの材料を使 用する。それぞれの材料の特徴を踏まえながら、効果的に組み合わせて、多様な作品を創り出せ る教材である。限られた材料の中で、安全性、耐久性、生産効率などの、「技術の見方・考え方」 を働かせ材料を最適化し、自分が見いだした問題を、作品づくりを通して解決していくことを実 感できると考える。

#### (3)指導観

 本研究において目指す「探究的な学び」の姿を実現させるために、以下のような手立てを講じ ていく。

 「身近な問題を技術で解決しよう」という課題を設定することで、生徒が身近な問題の解決で あることを実感しながら、主体的に課題に向き合い、より良い生活の実現に向けて実践的・体験 的な活動に取り組ませていく。

①生徒の身近な生活から問題を見いださせ、解決に向けた課題を設定する。

 身近な生活の中から自分で解決できそうな問題を考えさせ、それを解決するための課題を設 定させる。様々な視点で作品を検討することで、新たな問題を発見する力と改善・修正しよう とする態度を身に付けさせる。

 ②生徒が見方・考え方を働かせられるように、設計で3D CAD と AR を用い、完成時のイメージ をできるだけ具体的にもたせる。

 作図を3D CAD で行うことで、立体的に完成図をイメージしやすくなり、作図への労力を 減らすことで、技術の見方・考え方をより意識させて作品を最適化させる。

③技術に込められた問題解決の工夫を考えさせ、いかに生活や社会の問題を解決しているか読み 取らせ、材料の製造方法や成型方法等の技術が最適化されてきたことに気付かせる。

 様々な製品や構造物を観察したり、開発の経緯などを調べたりすることを通して、開発者が 設計に込めた意図を読み取らせる。

振り返りの場面では、自らの問題解決の工夫を材料と加工の技術の見方・考え方に照らして 捉えさせ、既存の技術に込められた工夫との共通点を見いださせることで材料と加工の技術の 概念の理解を深めさせる。

## 4.題材の評価規準

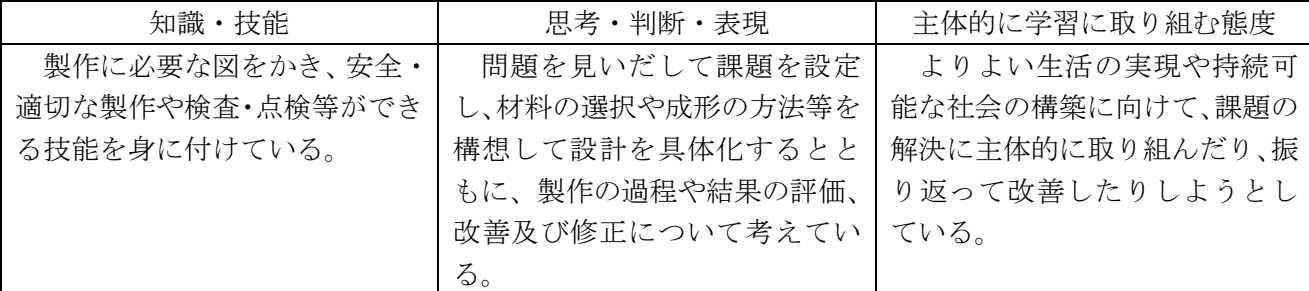

### 5.指導と評価の計画(20 時間計画)

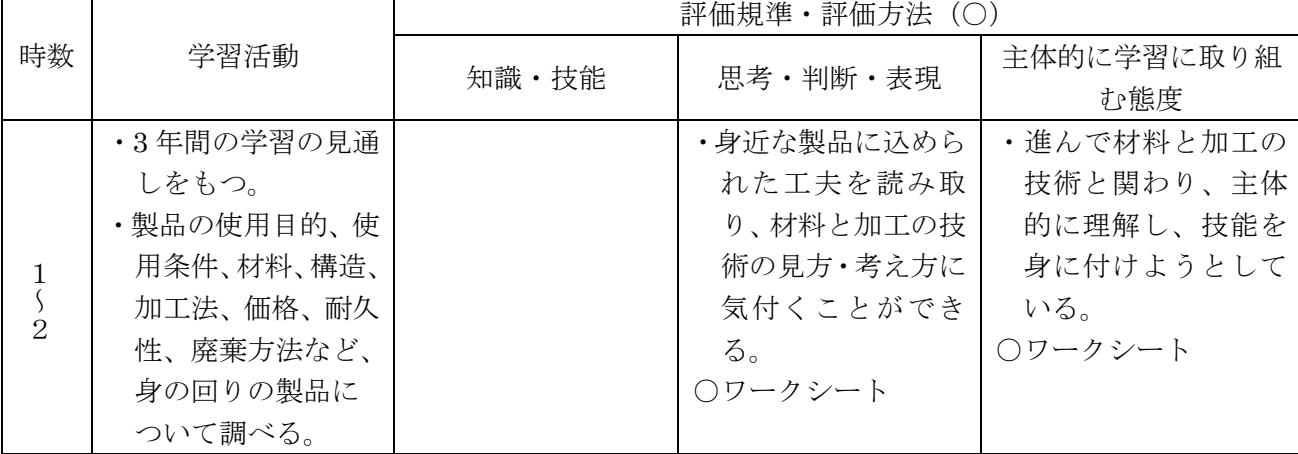

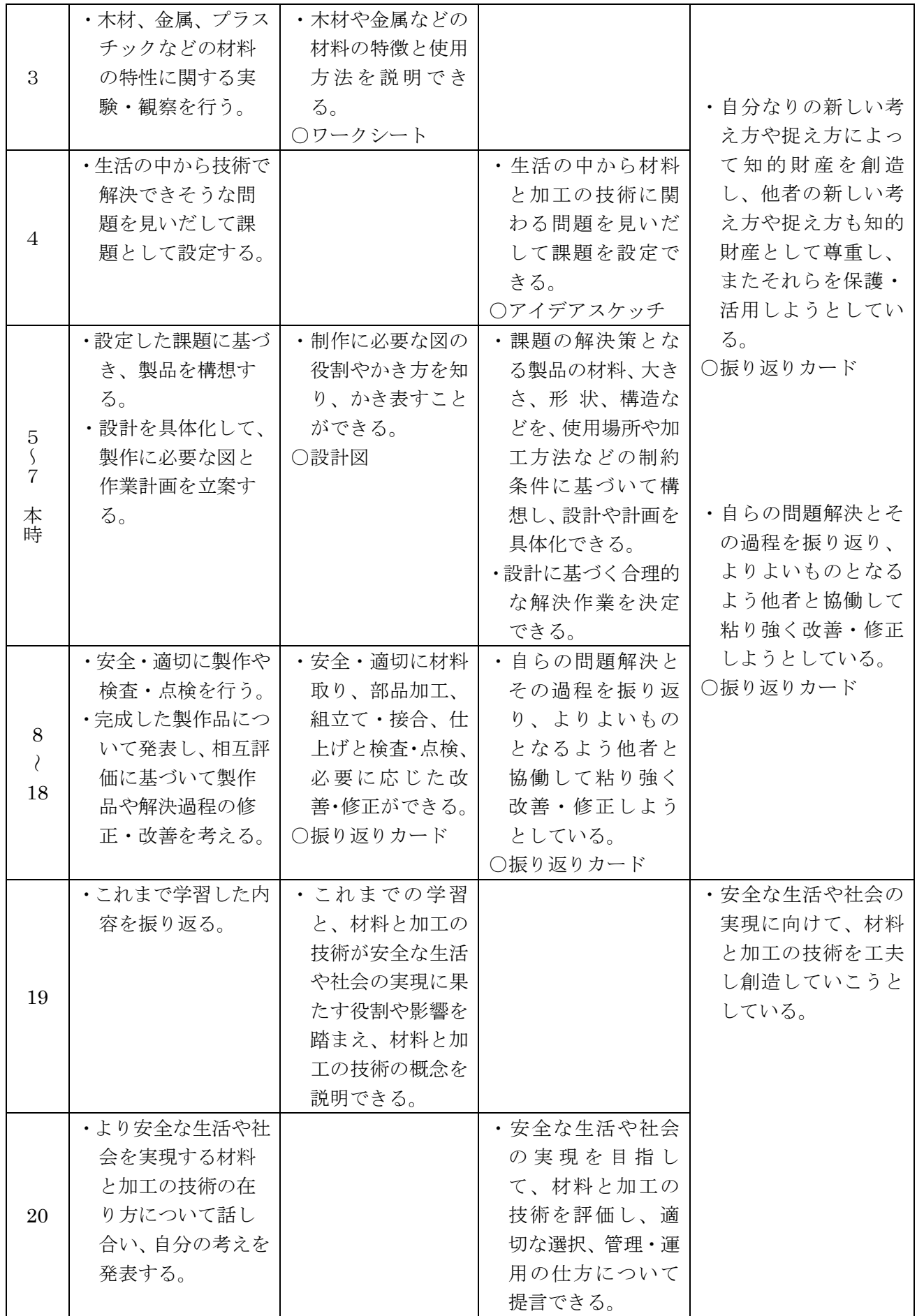

# 6.本時の学習

(1)目 標

 問題解決に向けた自分の作品が適切な大きさや構造であるかを立体的に把握し、様々な視点で 検討することができる。

(2)展 開

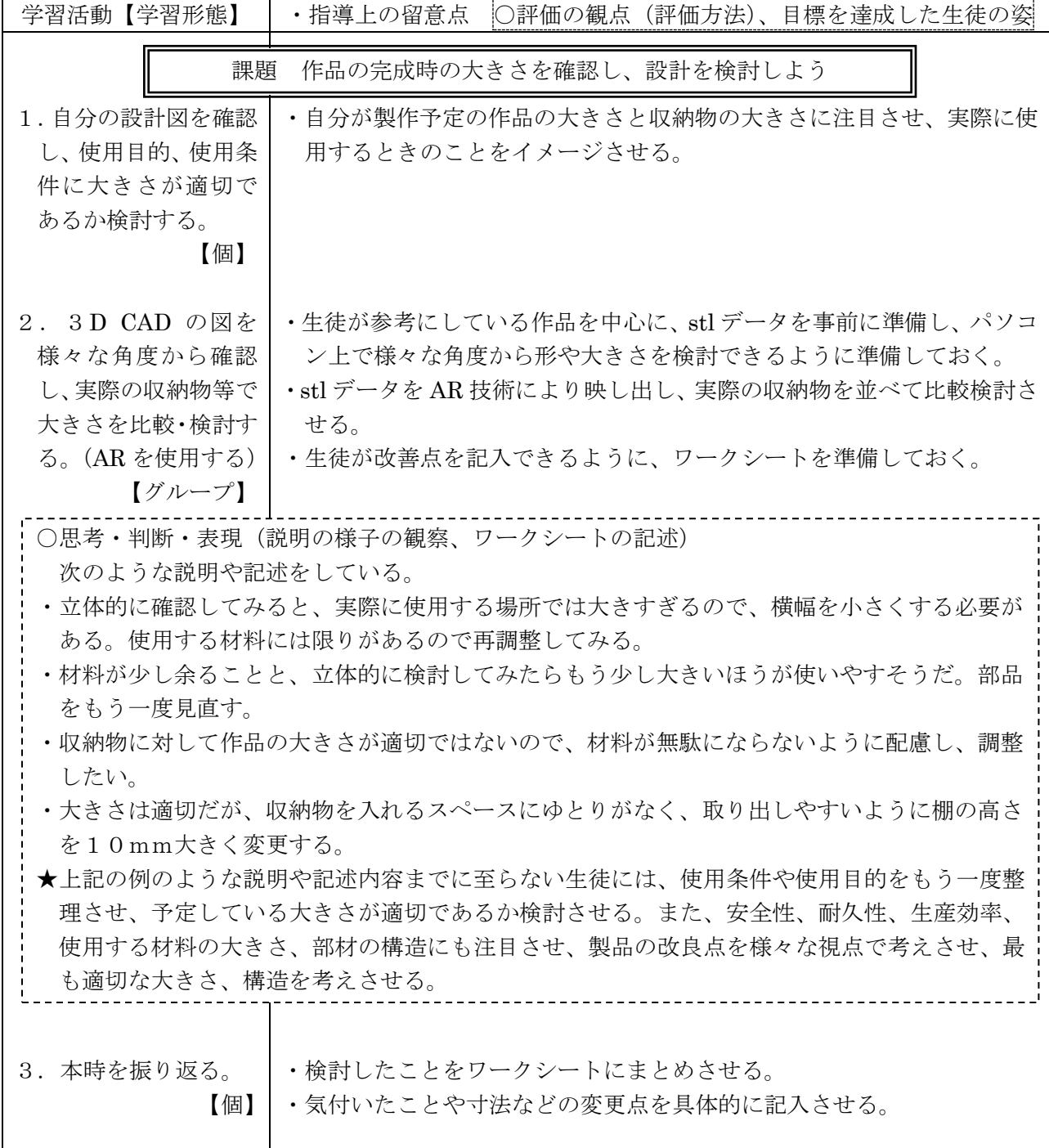

#### (3)授業の実際

① 学習活動1について

 前時までに作成した3DCAD の画面を確認し、手直し を行った。使用目的と使用条件を再確認させ、AR 表示 させたときに比較する収納物などの確認を行った。

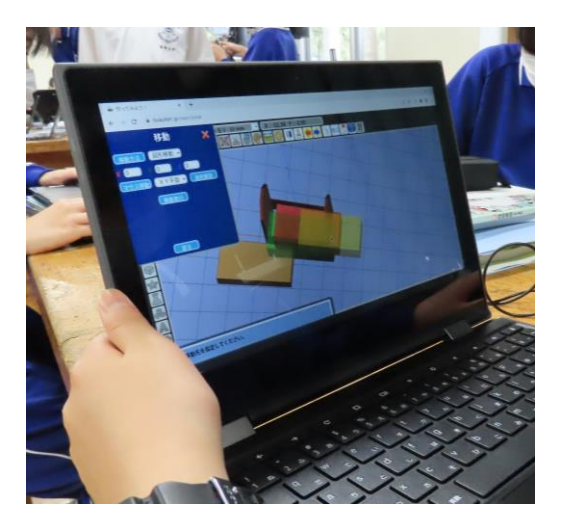

② 学習活動 2 について

作成したデータを AR 表示させ、特に以下の視点で作品を検討させた。

- ・収納物との大きさの比較
- ・使用場所を考慮した大きさになっているか。
- ・配付される材料と使用する材料の比較(無駄なく使用する)
- ・作品の強度、安全性 など

 AR で表示すると、「思っていた大きさと違う」「材料が余るのがもったいないから●●の部分 を大きくして調整しよう」「収納スペースがぎりぎりの大きさで取り出すのが大変そうだから大き さにゆとりを持たせたほうがいい」などの対話が見られた。また、ICT を効果的に活用すること で主体的に取り組む姿が見られた。

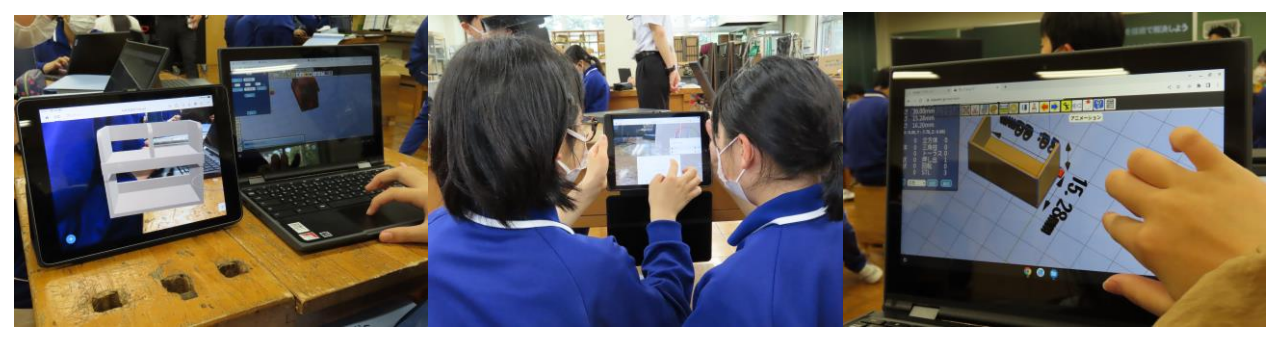

③ 学習活動 3 について

 本時で気付いたことをワークシートだけでなく、3DCAD のデータの修正を行った。また、グ ループで対話をすることでお互いの修正点の共有し、自分の次の活動へつなげることができた。

### 7.授業を終えて

実践を通しての成果(○)と課題(▲)は以下の通りである。

- 〇近くにあるものなどと大きさを比較することで、完成時の大きさをイメージしやすくなり、構想 時のイメージと完成時のずれを軽減することが期待される。また、材料が足りるかどうかも分か りやすくなる。
- ○材料と加工の「技術の見方·考え方」をはたらかせるうえで、効果的なシステムである。制作前 に具体的に検討できることは、少ないデータから最適解を予想していく、これからのものづくり とデータサイエンスにもつながると考える。
- ▲Chromebook が AR 表示対応であれば、データ保存の煩わしさを解消できるが、現時点では Chromebook 対応の AR 表示アプリがなかったため、iPad を使わざるを得ない状況だった。 Chromebook のみで完結できると、時間短縮が可能になると思われる。

資料

# 「作ってみよう!」の操作画面

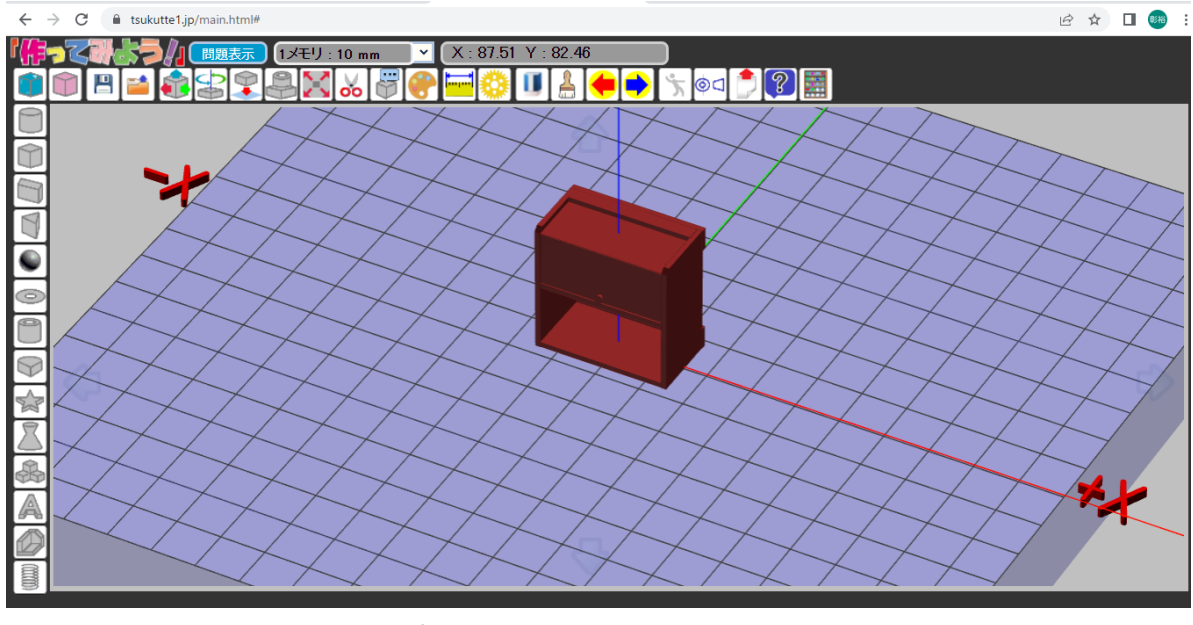

「作ってみよう!」で作成したデータを「.lgd」と「.obj」で保存する。 ・続けて作成する場合は「.lgd」 ・iPad で「AR」表示するときには「.obj」のデータを表示させる。

iPad で「AR」で表示した画面 「Adobe Aero」

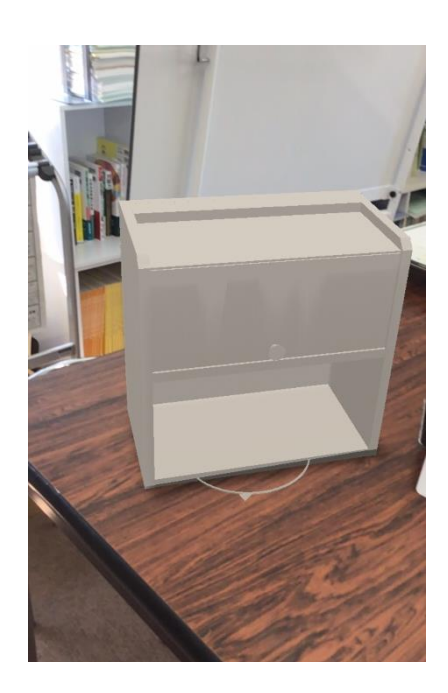

近くにあるものなどと 大きさを比較すること で、完成時の大きさをイ メージしやすくなり、構 想時のイメージと完成時 のずれを軽減することが 期待される。また、材料 が足りるかどうかも分か りやすくなる。